# Studienarbeit InfoScreen

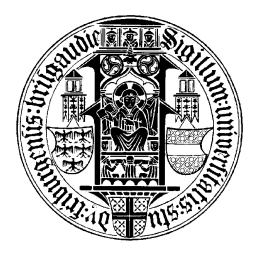

von Jochen Martin Eppler (Matrikelnummer 9907360)

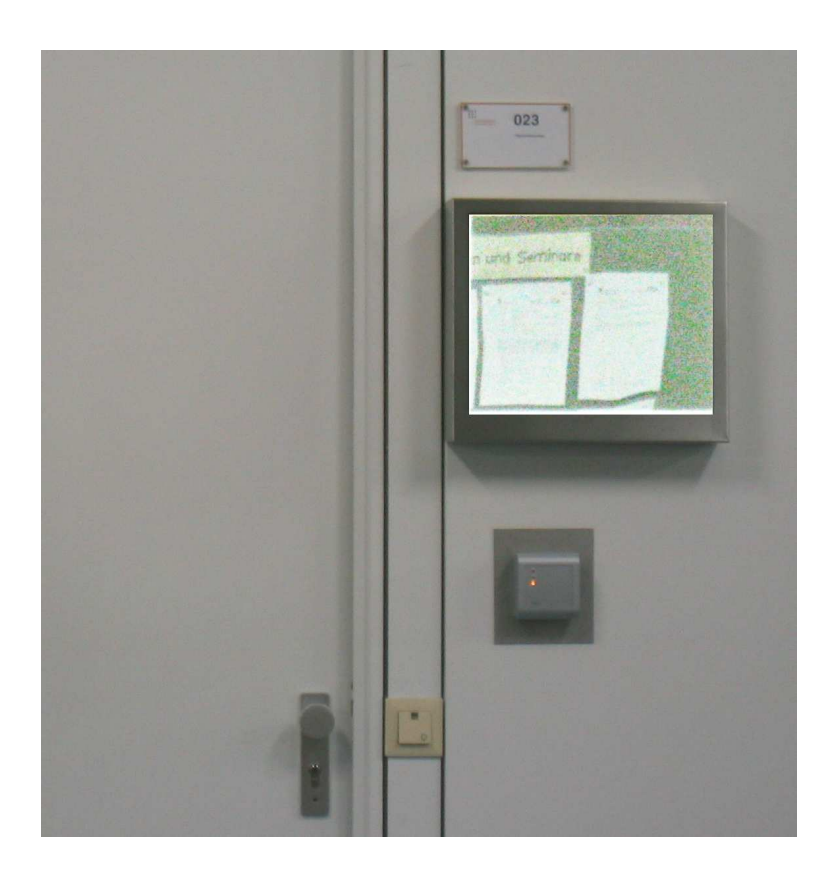

Diese Studienarbeit entstand im Sommersemester 2004 am Lehrstuhl für Kommunikationssysteme der Fakultät für angewandte Wissenschaften, Universität Freiburg, unter Leitung von Prof. Dr. G. Schneider.

Copyright C 2003-2005 Jochen Martin Eppler

Die in dieser Arbeit erwähnten Soft- und Hardware-Bezeichnungen sind in den meisten Fällen auch eingetragene Warenzeichen und unterliegen als solche den gesetzlichen Bestimmungen.

Dieses Dokument wurde mit LATEX gesetzt.

Ich bedanke mich vielmals bei Prof. Dr. Gerhard Schneider und Dirk von Suchodoletz für die außerordentlich gute Betreung bei dieser Studienarbeit. Außerdem möchte ich mich bei Willi Mayer für die freundliche Hilfe und seine Begeisterung für die Sache bedanken.

## Inhaltsverzeichnis

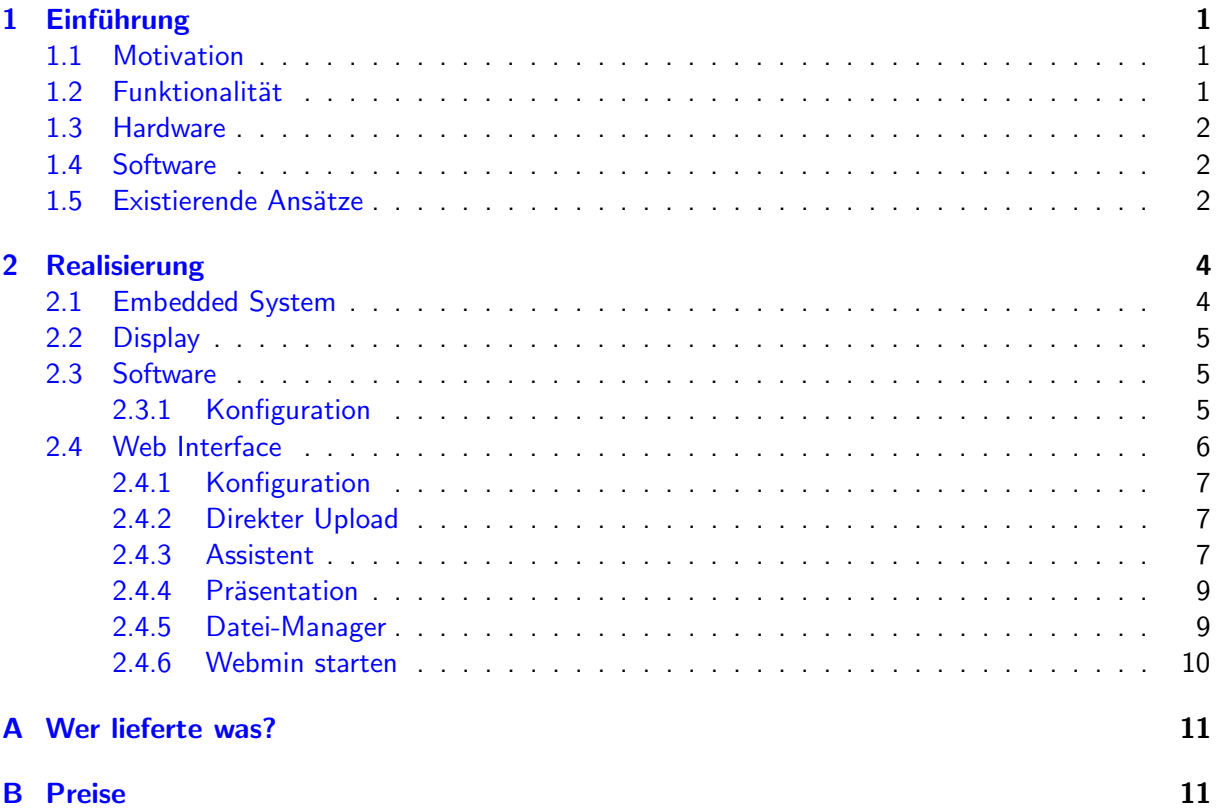

#### 1 EINFUHRUNG ¨ 1

## <span id="page-3-1"></span><span id="page-3-0"></span>1 Einführung

#### 1.1 Motivation

Momentan bestehen die Belegungspläne an der Universität zumeist aus Papierplänen und gedruckten Schildern. Diese sind nicht fernsteuerbar und darüber hinaus sind Ankündigungen über zukünftige Belegungen oder Veranstaltungen oft nur schwer realisierbar.

Thema dieser Arbeit war die Konzeption eines elektronischen InfoScreen auf Basis eines geeigneten Embedded Computers oder Mini-PCs, der über ein eigenes System (auf Solid-State-Disk, also Disk-On-Chip oder CompactFlash (CF)) verfügt oder aus dem Netz bootet. Eine Ausgabe soll auf einem Flachbildschirm erfolgen, welches an die Wand neben dem entsprechenden Raum geschraubt werden kann. Die Steuerung soll auf eine Weise über ein Web-Interface möglich sein.

Die Arbeit umfasste (mit Beratung durch RZ-Mitarbeiter/Assistenten am Lehrstuhl) folgende Gebiete:

- Definition der gewünschten Funktionalität
- Definition der Ansprüche an Hard- und Software
- Überblick über evtl. existierende Ansätze und deren Kosten
- Auswahl der benötigten Hardwarekomponenten
- Installation des Linux-Systems
- Definition einfacher Steuerschnittstellen

Die ersten drei Punkte werden in diesem Kapitel besprochen. Das zweite Kapitel beschäftigt sich mit der Realisierung der Aufgaben (verwendete Hardware, Konfiguration des Linux-Systems, Fähigkeiten des Web-Interfaces).

#### <span id="page-3-2"></span>1.2 Funktionalität

Das System sollte folgende Eigenschaften haben:

- Kompakt: Dies gilt sowohl für Hard-, als auch für die Software. Die Hardware sollte so klein sein, dass sie evtl. in eine Wand eingebaut werden kann. Die Software muss auf eine Solid-State-Disk mit relativ geringer Kapazität passen.
- Sparsam: Um den Stromverbrauch und die Abwärme möglichst gering zu halten soll auf eine Festplatte verzichtet werden, stattdessen wird eine Solid-State-Disk verwendet. Eventuell sollen die Komponenten abgeschaltet werden, wenn kein Publikum da ist (Bewegungsmelder).
- Einfach Bedienbar: Das System soll ohne Vorkenntnisse einfach zu steuern sein. Das Web-Interface sollte verschieden Modi (Anfänger, ..., Profi) sowie vorgefertigte Seiten und Vorlagen für Seiten bieten.
- Preiswert: Damit das System mehrfach eingesetzt werden kann sollte es nicht zu teuer sein. Außerdem sollten keine Lizenzkosten für die Software anfallen.

#### 1 EINFUHRUNG ¨ 2

#### <span id="page-4-0"></span>1.3 Hardware

Da auf dem PC keine anspruchsvollen Berechnungen ausgeführt werden sollen, reicht im Prinzip ein relativ langsamer Rechner. Dieser sollte jedoch den oben genannten Anforderungen genügen. Um die Installation des Betriebssystems und die Auswahl von Software einfach zu halten, wäre x86-Kompatibilität wünschenswert.

#### <span id="page-4-1"></span>1.4 Software

Als Betriebssystem soll Linux verwendet werden, da es sehr kompakt installiert werden kann und frei verfügbar ist, was wiederum für ein preiswertes System spricht.

Zur grafischen Anzeige des Belegungsplanes, bzw. der Ankündigungen stehen XFree oder Framebuffer zur Auswahl. Der Framebuffer hätte den Vorteil, dass keine großen Zusatzbibliotheken benötigt werden, was einem kompakten Design entgegenkäme. Allerdings sind unter X wesentlich mehr Möglichkeiten und Tools vorhanden.

Zur Steuerung soll ein Web-Interface auf Basis von PHP verwendet werden. Als Webserver kann Apache verwendet werden. Der wesentlich kleinere khttpd (Kernel-Webserver) scheidet aus, da er Seiten nicht dynamisch erzeugen kann. Dies ist jedoch für das Web-Interface notwendig. Genaueres zur Steuerung kann dem nächsten Abschnitt entnommen werden.

Als grafisches Werkzeug zur Systemadministration kann Webmin eingesetzt werden. Dabei handelt es sich um eine Web-Anwendung, die die einfache Konfiguration von Linux über das Netzwerk ermöglicht.

#### <span id="page-4-2"></span>1.5 Existierende Ansätze

Dieser Abschnitt soll einen kleinen (unvollständigen) Überblick über andere Lösungen und Geräte mit ähnlichem Funktionsumfang verschaffen.

#### Komplettlösungen

Da es recht wenige Komplettsysteme mit dem gewünschten Funktionsumfang gibt, soll hier nur das 'aktive Türschild' von LifeArt (<http://www.life-art.de>) vorgestellt werden:

Es handelt sich dabei um ein Display mit integriertem Webserver, Ethernet-Schnittstelle und einer Größe von 15, 17 oder 19 Zoll. Das Display bietet eine Auflösung von 1024x768, bzw. 1240x1024 Pixeln. Das Gerät kann in Aufputz- oder Unterputzmontage angebracht werden. Die Anzeige kann durch eine Eingabemaske oder durch Upload von HTML-Inhalten gefüttert werden. Leider wurden trotz mehrfachen Versuches die Preisanfragen per eMail und Telefon (Anrufbeantworter) nicht beantwortet.

#### Komponenten

Als Embedded-Systeme kämen die unterschiedlichsten kleinst-PCs in Frage:

Zum einen sind das Mini-Mainboards mit Sockel 478 für Pentium 4 Prozessoren. Gegen diese sprechen jedoch die relativ hohen Kosten für Boards und Prozessoren (ca. 400  $\epsilon$ / 150  $\epsilon$ ), der extrem hohe Stromverbrauch sowie die starke Abwärme. Der Vorteil wäre eine wesentlich höhere Leistung im Vergleich zu anderen Prozessoren auf Embedded Systemen.

#### $1$  FINFUHRUNG  $3$

Zum anderen könnten Single-Board-Computer (SBCs) verwendet werden, die in verschiedenen Ausführungen erhältlich sind. Vorteil eines SBCs ist vor allem die sehr geringe Größe. Sie sind entweder im 3.5" oder 5,25"-Format erhältlich. Hier ein kleiner Überblick:

- SBCs mit 80486 oder vergleichbaren CPUs: Diese bieten leider eine sehr geringe Performance.
- Boards mit Geode-Prozessor von AMD: Sind im Moment nur mit 300 MHz verfügbar, auch wenn schon seit längerem Prozessoren mit bis zu 1,1 GHz angekündigt sind. Der Preis entspricht ca. dem eines Boards mit Via C3 mit 800 MHz (350  $\bigoplus$ ) oder übertrifft diesen sogar noch.
- SBCs mit Via Eden Prozessoren: Relativ preiswerte voll ausgestattete klein-PCs, erhältlich mit 600, 800 oder 1000 MHz.

Am attraktivsten erscheinen die Boards mit Via-CPUs, da sie um 350 € erhältlich sind und über eine große Palette an Anschlüssen verfügen.

#### Displays

Für die Anzeige der Daten wurden einige Industriedisplays recherchiert. Die Preise für diese recht robusten Flachbildschirme liegen jedoch weit über dem, was als preiswert einzustufen ist. Recherchiert wurden Displays von WES Ebert Systeme Electronic GmbH (<http://www.wes-electronic.de>). Ein 15" Display kostet ca. 700  $\epsilon$  zuzüglich Mehrwertsteuer, 17" sind ab 830  $\epsilon$  zu bekommen. Hingegen kosten konventionelle TFT-Displays bei einer Größe von 17" ca. 400  $\epsilon$ .

## <span id="page-6-0"></span>2 Realisierung

Nachdem im ersten Kapitel die Anforderungen erläutert wurden, soll in diesem Kapitel die realisierte Variante eines solchen Systems vorgestellt werden. Diese besteht aus einem Embedded Device mit Linux als Betriebssystem und einem PHP-Webinterface, das speziell für diesen Einsatz entwickelt wurde.

## 2.1 Embedded System

<span id="page-6-1"></span>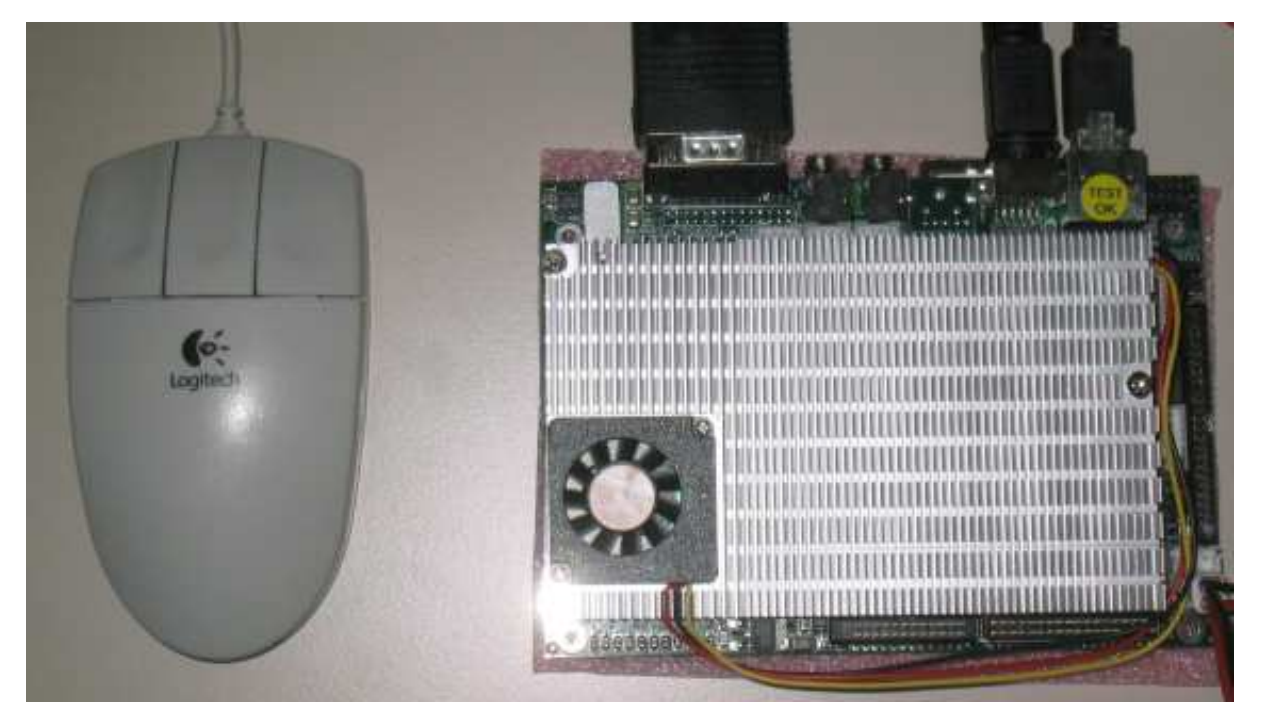

Als Embedded Device wurde das hochintegrierte NEXCOM EBC 365 ausgewählt, weil es mit seinem Formfaktor von 3,5" sehr kompakt ist und alle wichtigen Funktionen direkt onboard unterstützt werden. Die wichtigsten Features sind:

- Prozessor: 800 MHz VIA Eden
- CF-Karten Sockel
- Onboard LAN, Sound und VGA

Als Arbeitsspeicher kommt auf diesem Board ein SO-DIMM SDRAM Speicher-Modul zum Einsatz. Dieses wird im Sockel auf der Oberseite der Platine vom relativ großen Chipsatz- und Prozessor-Kühlkörper mitgekühlt. Das Modul hat eine Kapazität von 256 MB.

Statt einer Festplatte wird eine 512 MB CompactFlash-Karte verwendet. Diese hat im Vergleich zur 'echten' Festplatte die Vorteile, dass sie keine Abwärme und keinen Lärm verursacht. Außerdem hat sie einen wesentlich geringeren Stromverbrauch.

Das EBC 365 bietet sämtliche Schnittstellen eines ausgewachsenen Mainboards. Darunter serielle und parallele Schnittstellen, USB 1.1 Anschlüsse und einen IDE-Controller. Von diesen Anschlüssen wurde jedoch keiner verwendet.

## <span id="page-7-0"></span>2.2 Display

Als Anzeigegerät kann jedes Display verwendet werden, das über einen VGA-Eingang verfügt. Wie schon in Kapitel 1 erwähnt wurde, wurden einige Industrie-Flachbildschirme recherchiert, die jedoch recht teuer sind. Deshalb wurde ein Standard 17" TFT-Display verwendet, das über VESA-Montagehalterungslöcher für eine einfache Anbringung an der Wand verfügt. Um das Display vor Diebstahl zu schützen wurde ein Rahmen aus Edelstahl dafür angefertigt. Un das Display vor Kratzern zu schützen ist eine Plexiglas-Scheibe vor dem Display angebracht.

## <span id="page-7-1"></span>2.3 Software

Es wurde die woody Distribution von Debian verwendet. Diese wurde erst als Basis- System installiert und dann um die notwendigen Pakete ergänzt. Unter anderem sind dies:

- XFree86 (Version 4.1.0.1), benötigt für die Anzeige der Präsentation
- PHP4 für Apache (Version 4.1.2), benötigt für die dynamische Seitenerstellung
- Apache (Version 1.3.26), für die Auslieferung der Seiten für Präsentation und das Web-Interface
- Galeon (Version 1.2.5), zur Anzeige der Präsentation. Mozilla kann nicht verwendet werden, da er das starten im Vollbildmodus nicht unterstützt.
- unclutter (Version 0.8), erlaubt das Verstecken des Maus-Zeigers unter X

#### <span id="page-7-2"></span>2.3.1 Konfiguration

Die meisten Pakete wurden nach der Installation bei der Standardkonfiguration belassen. Die wenigen Ausnahmen werden hier aufgelistet und erläutert.

Die Datei /etc/inittab wurde abgeändert, sodass nun direkt am Ende des Bootvorgangs auf der 6. virtuellen Konsole der Benutzer infoscreen automatisch eingeloggt wird. Das Skript wurde wie im Kommentar angegeben als /sbin/autologin abgelegt:

```
#!/bin/bash
# Scriptname: autologin
# autologin-script based on article in Linux Journal 58
# Put script in /sbin and make root owner
# Edit /etc/inittab and change the line(s) that looks like this:
# 1:2345:respawn:/sbin/mingetty tty1
# to
# 1:2345:respawn:/sbin/autologin tty1 login -f username
# where username is your username
# reboot to take effect
exec 0</dev/$1 1>/dev/$1 2>&1
cat /etc/issue
shift
exec $*
```
Nach dem automatische Login sorgt der einzige Eintrag in  $\sim\!/$ . $profile$ <sup>[1](#page-8-1)</sup>, dafür, dass der X-Server gestartet wird. Der Eintrag lautet startx -- -allowMouseOpenFail. X führt nach dem Start die Befehle in ∼/.xinitrc aus. Welche dies sind zeigt das folgende Listing:

```
# 1. delete galeons session file to avoid the crashed-dialog
# 2. start the windowmanager sawfish
# 3. hide the mouse pointer
# 4. start the presentation in galeon (fullscreen mode)
rm .galeon/session crashed.xml
sawfish &
unclutter -idle 1 -grab &
galeon -f 'localhost/presentation/presentation.php?filename=data'
```
Das im XFree86-Paket enthaltene Beispiel der Datei /etc/X11/XF86Config-4 wurde in folgenden Punkten an die verwendete Hardware angepasst:

- Als Grafik-Treiber wird trident, als Auflösung 1280x1024 bei 16 Bit Farbtiefe verwendet.
- Falls Tastatur und Maus (PS/2) angeschlossen sind, werden diese aktiviert.

In die Datei /etc/apache/httpd.conf wurde nur eine Zeile eingefügt: LoadModule php4\_module /usr/lib/apache/1.3/libphp4.so. Diese lädt das PHP4-Modul.

#### <span id="page-8-0"></span>2.4 Web Interface

Das Web Interface ist in PHP geschrieben und ermöglicht eine einfache Bedienung und Wartung der Daten und der Präsentation auf dem Gerät.

Die einzelnen Funktionen können bequem über eine Startseite aufgerufen werden. Diese Funktionen sind in den folgenden Unterabschnitten ausführlich dokumentiert. Ein Screenshot der Startseite ist in Abbildung 1 zu sehen.

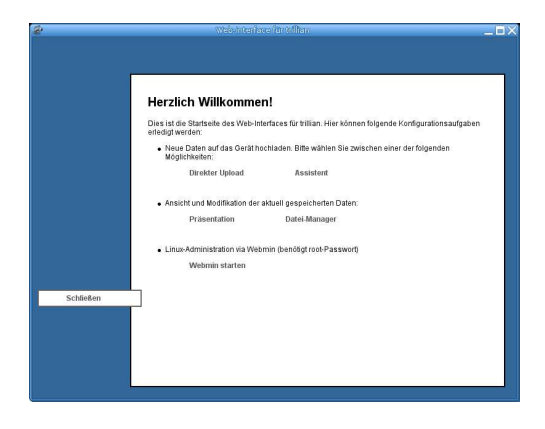

Abbildung 1: Die Startseite

<span id="page-8-1"></span> $1$ ~ bezeichnet das Homeverzeichnis von infoscreen, /home/infoscreen/

#### <span id="page-9-0"></span>2.4.1 Konfiguration

Die Pfade, die vom Web-Interface benutzt werden, können zentral in der Datei config.php gesetzt. Dies ermöglicht eine einfache Änderung von Pfaden, wie z.B. dem des Upload-Verzeichnisses. Hier ein Listing von config.php:

```
\langle?php
$ip\_address = "132.230.4.96";$hostname = gethostbyaddr($ip address);
$webmin-port = 10000;$basedir = "/var/www/infoscreen/";
$datadir extension = "data/";
$datadir = $basedir . $datadir extension;
$presentationdir extension = "presentation/";
$presentationdir = $basedir . $presentationdir extension;
$templatedir = $basedir . "template/";
?
```
## <span id="page-9-1"></span>2.4.2 Direkter Upload

Um fertige Dateien einfach auf das Gerät hochladen zu können wurde eine Funktion für den direkten Upload erstellt. Auf dieser Seite können bis zu zehn Dateien auf einmal auf das Gerät geladen werden. Dies geschieht durch einfaches Auswählen der gewünschten Datei(en) im Standard Öffnen-Dialog des Browsers.

Nach dem Upload wird der Status der Dateien sowie die Größe der hochgeladenen Dateien angezeigt. Abbildung 2 zeigt die Upload-Seite des Web Interfaces.

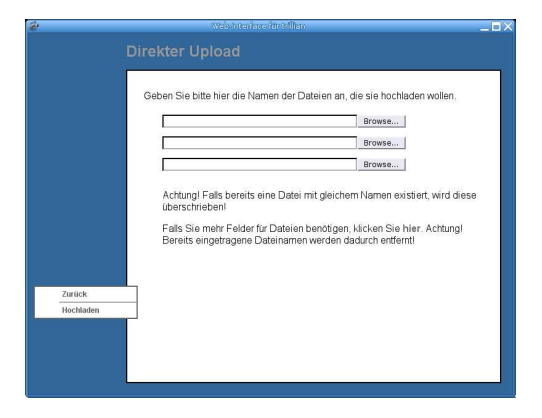

Abbildung 2: Direkter Upload

## <span id="page-9-2"></span>2.4.3 Assistent

Um auch Personen, die keine Kenntnisse in der HTML-Programmierung haben eine einfache Bedienung des Gerätes zu ermöglichen wurde ein kleines Content Management System mit Assistenten für folgende Arten von HTML-Seiten programmiert:

• Titel und Text: Mit diesem Assistenten kann eine einfache Seite erstellt werden. Diese Seite enthält nur eine Überschrift und einen Text. Er ist vor allem für kurze Ankündigungen und ähnliches geeignet. Dieser Assistent ist in Abbildung 3 zu sehen. Er besteht aus 2 Seiten, wobei auf der zweiten Seite nur Status-Informationen zur erstellten Seite angezeigt werden.

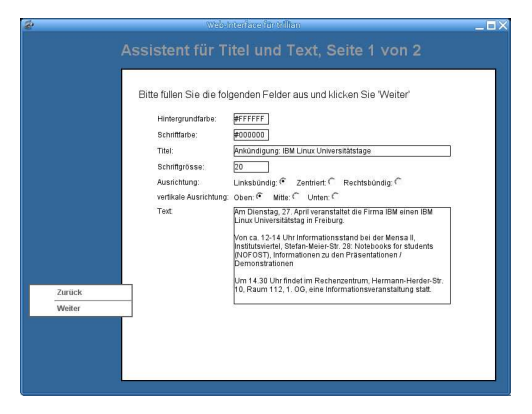

Abbildung 3: Assistent Titel und Text

• Titel und Tabelle: Dieser Assistent erlaubt die Erstellung einer relativ komplexen Seite mit einer Überschrift und einer Tabelle. Die Anzahl der Zeilen und Spalten lassen sich frei definieren und können mit Zeilen-, bzw. Spaltenüberschriften versehen werden, um Belegungspläne und ähnliches zu erstellen. Der Assistent besteht aus einer Seite für allgemeine Einstellungen (Abbildung 4), mehreren Seiten zur Eingabe der Daten und einer abschließenden Seite, die Status-Information enthält.

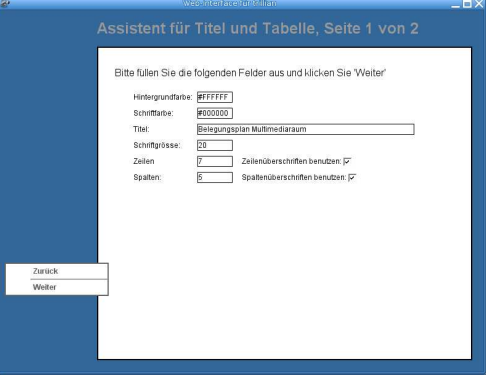

Abbildung 4: Assistent Titel und Tabelle

• Titel und Bild: Auch um Seiten mit einer Überschrift und einer Grafik zu generieren existiert ein Assistent. Hier kann eine bereits hochgeladenen Grafik-Datei auf einer Seite mit Überschrift platziert werden. Einen Screenshot dieses Assistenten zeigt Abbildung 5. Auch diesen Assistenten schließt eine Seite mit Status-Informationen zur erstellten Seite ab.

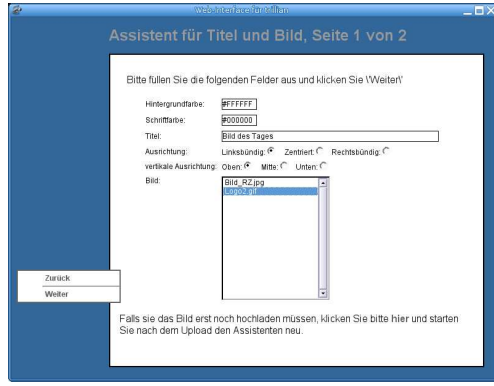

Abbildung 5: Assistent Titel und Bild

Jeder dieser Assistenten speichert am Ende der Eingaben eine Seite mit Namen titel.html in das Upload-Verzeichnis, das in der Konfigurationsdatei angegeben wurde. Diese Seiten können dann in eine Präsentation eingebunden werden. titel ist der eingegebene Titel für die Seite, aus dem jedoch Slashes, Backslashes, Doppelpunkte, Leerzeichen sowie doppelte und einfache Anfuhrungszeichen ¨ entfernt wurden.

Das Assistenten-Template-System ist recht modular aufgebaut. Dadurch sollte eine Erweiterung und Anpassung zu einem späteren Zeitpunkt nicht allzu schwer fallen.

Komplexere Seiten, die mit den zur Verfügung stehenden Assistenten nicht zu erstellen sind, können problemlos mit anderen Mitteln erstellt, mit der Upload-Funktion auf das Gerät geladen und danach in eine Präsentation eingefügt werden.

#### <span id="page-11-0"></span>2.4.4 Präsentation

Unter dem Punkt Präsentation kann die Präsentation für das Gerät zusammengestellt und modifiziert werden. Abbildung 6 zeigt die Präsentations-Ansicht. Aus der Liste der vorhandenen HTML-Dateien (Endungen .htm und .html) werden Dateien in die Präsentations- Liste eingefügt. Aus dieser Liste können Dateien wieder entfernt werden, wenn sie nicht länger gewünscht sind.

Eine Liste der Dateien, die in der Präsentation verwendet werden, wird in der Datei presentation/data gespeichert. Es ist auch möglich, diese Datei ohne Verwendung des Web Interfaces direkt zu verändern.

#### <span id="page-11-1"></span>2.4.5 Datei-Manager

Mithilfe des Datei-Managers, der in Abbildung 7 zu sehen ist, können Dateien auf dem Gerät umbenannt, gelöscht oder angezeigt werden. Diese Operationen werden auf dem Gerät ausgeführt und sind nicht mehr Rückgängig zu machen.

Nach dem Löschen oder Umbenennen einer Datei wird geprüft, ob diese in der Präsentation verwendet wurde. Falls dies der Fall was wird sie aus der Präsentation entfernt. Wird eine Datei umbenannt, wird auch hier die Repräsentation in der Präsentation aktualisiert, d.h. auch in der Präsentation wird der neue Dateiname vermerkt.

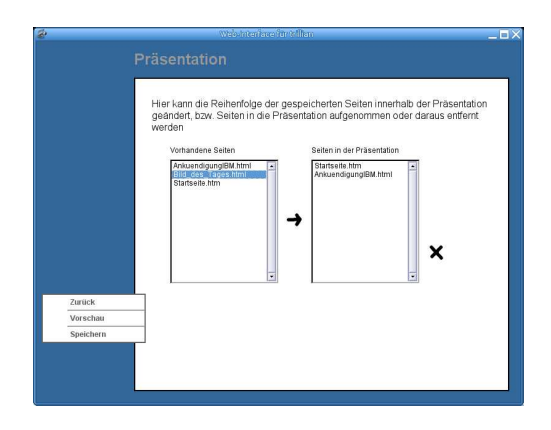

Abbildung 6: Präsentation

Dateinamen dürfen keine Sonderzeichen (Doppelpunkt, Leerzeichen, Slash, Backslash, ...) enthalten. Da dies jedoch nicht überprüft wird kann es zu Seiteneffekten kommen, falls diese trotzdem verwendet werden.

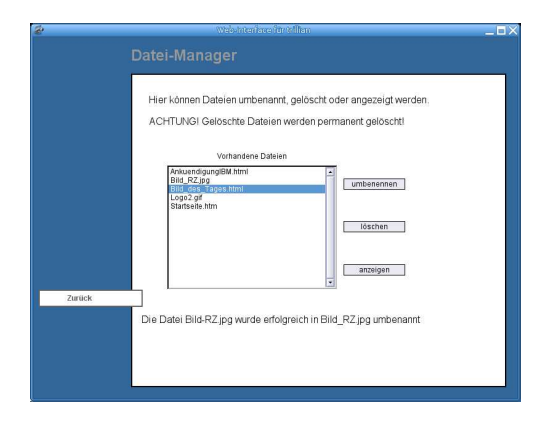

Abbildung 7: Datei-Manager

#### <span id="page-12-0"></span>2.4.6 Webmin starten

Dieser Menüpunkt startet direkt ein neues Fenster, in dem localhost:10000 angezeigt wird. Webmin wurde so konfiguriert, dass er auf Port 10000 läuft. Weitere Informationen zu Webmin gibt es auf der Webmin-Homepage unter <http://www.webmin.com>.

## <span id="page-13-0"></span>A Wer lieferte was?

## Embedded Device

Das Nexcom EBC365 (Homepage: <http://www.nexcom.com>) wurde über MikeRoHard (Homepage: <http://www.mikerohard.de>) gekauft. Das Device wurde erst getestet und ca. 3 Wochen nach der Bestellung geliefert.

Das Netzteil, das für das Board verwendet wird ist Marke Voltcraft und stammt von Conrad Electronic (<http://www.conrad.de>).

## Speicher

Die CF-Karte, sowie das SO-DIMM RAM Modul wurden wegen des günstigen Preises online bei Alternate unter <http://www.alternate.de> bestellt.

#### Display und Rahmen

Das Display (AL1714 von Acer) wurde bei XYZ bestellt.

Der Edelstahlrahmen wurde von metallconcept in Freiburg (<http://www.metallconcept.de>) angefertigt. Ansprechpartner dort war Fritz Adler.

## **Software**

Die Software stammt komplett aus der Debian GNU/Linux woody Release. Manche Pakete wurden aus der unstable Sektion installiert, da die Versionen in woody teilweise recht veraltet sind. Weitere Informationen zu Debian GNU/Linux sind auf der Debian-Projekthomepage <http://www.debian.org> zu finden.

## <span id="page-13-1"></span>B Preise

Hier sind die Preise des beschafften Systems zusammengefasst. Da das Gebiet der Embedded-Computer ein recht neues ist, können sich diese Preise jedoch sehr schnell ändern. Sie sind hier nur als Orientierungshilfe aufgelistet.

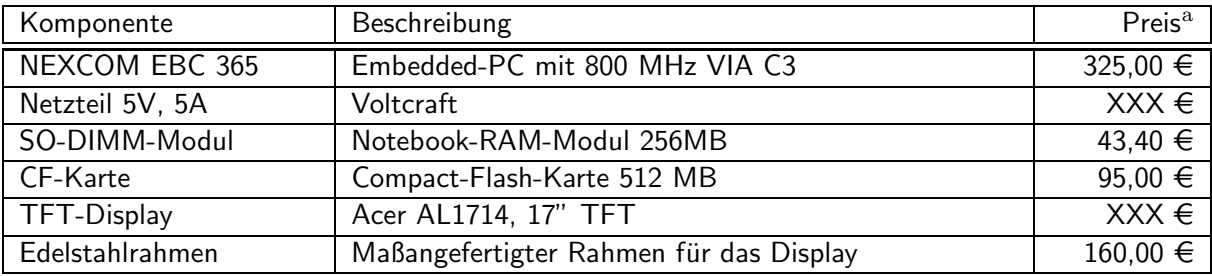

<sup>a</sup> Alle Preise sind Nettopreise.